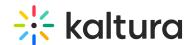

## How to customize the link for the Kaltura Share plugin

Last Modified on 04/18/2025 6:12 pm IDT

The Share plugin uses the AddThis platform.

Key: kalturaShare.pubid

Value: <yourpartnerId>

Key: kalturaShare.via

Value: <yourname>

Key: kalturaShare.dynamicLink

Value: http://www.mydomain.com/entryId/{mediaProxy.entry.id}/pakapak

Changing the landing page link allows you to write whatever you wish, prefix and postfix, to the entry.id.

The expression {mediaProxy.entry.id} will be replaced with the current entry.id.

Keep in mind that the customized site should be able to display the player on the page (synced with the entry.id), and also generate the OpenGraph meta tags in the head of the HTML, so that Facebook will be able to crawl the page and grab the widget. See Facebook Now Requires HTML5 and Fallback in Open Graph.

There is also the ability to hide parts of the plugin's UI. Use the following code to:

- hide the networks button area: kalturaShare.showNetworks=false
- hide the embed UI: kalturaShare.showEmbed=false
- hide the link UI: kalturaShare.showLink=false
- hide seperate networks button:
  - kalturaShare.showTwitter=false
  - kalturaShare.showFacebook=false
  - kalturaShare.showLinkedIn=false
  - kalturaShare.showWordpress=false